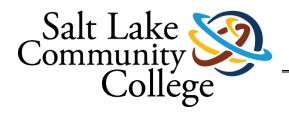

# Application Steps for Salt Lake Community College

Office of Admissions

4600 South Redwood Road. Student Center #122 SLC, UT 84129 | Phone 801.957.4485

### \*\*Concurrent Enrollment Students\*\*

Quick Note- If you have previously created a login to the Application Portal make sure to sign back in using the Back to Login button. Check out the instructions here: https://www.slcc.edu/admissions/admissions-update-after-may-14.aspx

#### OR

If you filled out the Statewide Parent Permission Form proceed to step 1 to create an account

Step 1: Login to the application portal.

- ➤ Go to slcc.edu/apply
- > Create an application login
- Please write down your username and password and remember it <a href="#">©</a>

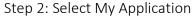

- > Begin filling out the Personal Information page.
  - o SSN is not required but is necessary for students to claim an educational tax credit and to apply for financial aid.
- Complete Educational History page.

If you are a returning student, please make sure to answer, "Have you been admitted to SLCC in the past?" with Yes and input your SLCC SID Number to get the admissions fee waived.

- ➤ Select Traditional/General Application for Student Type or select SLTC our Salt Lake Technical College formally our SAT (School of Applied Technology Program) or select English as a Second Language (ESL) for English classes.
- Complete Demographic Information page.
- Complete Residency Info page.
  - o If for any reason you're marked as a Non-Resident when you receive your admission letter and you are a Utah Resident please email <a href="mailto:admissions@slcc.edu">admissions@slcc.edu</a> and/or <a href="mailto:residency@slcc.edu">residency@slcc.edu</a> and our residency specialist can assist you.
- Complete Academic Goals page.
  - o Depending on your Area of Study and Academic Goals the options will automatically populate the Program of Study options.
  - o Please make sure you review the different degree options and choose one that best fits your academic goal.
  - o If you are interested in an SLTC program formally our SAT (School of Applied Technology), you can select "Manufacturing, Construction, and Applied Technologies" under the Area of Study or "Taking short term, flexible courses to get career training to earn a certificate" under Academic Goals once you have selected the area of study you are interested in.
  - o The traditional start term is Fall 2023 for incoming freshman.
- Review and Complete Student Agreement page.

#### Step 3: Payment Options

- Make sure to review your application before selecting a payment method.
- Select "Submit Application"

> Your application is all done. Congratulations!

\*SLCC does not offer a deferral process or application fee waiver – but for the months of UCAW the fee will be waived! Use fee waiver code: UCAW2023

## What's Next after Applying

After applying, students are encouraged to log in to their MySLCC account and select "Semester Checklist" then "Click to see your info." They can see the steps they need to do to prepare to attend SLCC.

## Deadlines To Be Aware Of

For Scholarships check: <a href="http://www.slcc.edu/scholarships/index.aspx">http://www.slcc.edu/scholarships/index.aspx</a>
For Financial Aid check: <a href="http://www.slcc.edu/financialaid/index.aspx">http://www.slcc.edu/financialaid/index.aspx</a>

For all other deadlines check academic calendar: <a href="https://www.slcc.edu/academiccalendar/index.aspx">https://www.slcc.edu/academiccalendar/index.aspx</a>